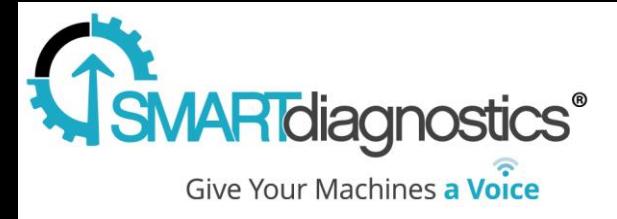

# **Smart Diagnostics® 3.2**

## Welcome to 3.2

### 1/24/2017

In this version we added new ways to monitor and gather information related to a machine. This version adds two new indicators as well as provides new options for recording and being notified of potential issues.

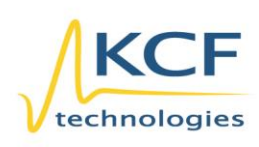

© KCF Technologies, Inc. 336 S. Fraser Street State College, PA 16801 www.kcftech.com

**Sales and Support** (814) 867-4097 (814) 690-1579 Fax sales@kcftech.com

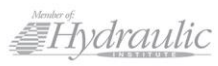

**Vibration** *C* Institute SILVER sponsor

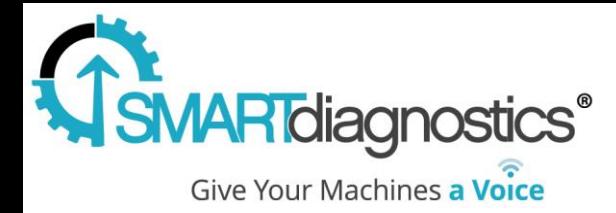

### New Features

#### Math Based Indicator

The math indicator allows for up to 5 regular indicators within the same system to be used as variables in an equation containing  $+$ ,  $-$ ,  $*$ ,  $/$ , () as operations and with variables  $(A - E)$ . This new indicator will be evaluated on the shortest update interval of the assigned indicators allowing for the most up to date values. To create a new Math Indicator, first click *Add Indicator* from the *Edit* view. From the modal set the *Type* as *Math* and enter the equation in the *Equation* text box. This will display areas to assign indicators. Next, open the dropdown and begin typing the name of the indicator to be assigned. After assigning the variables, give the new indicator a *Name* and click *Add New*.

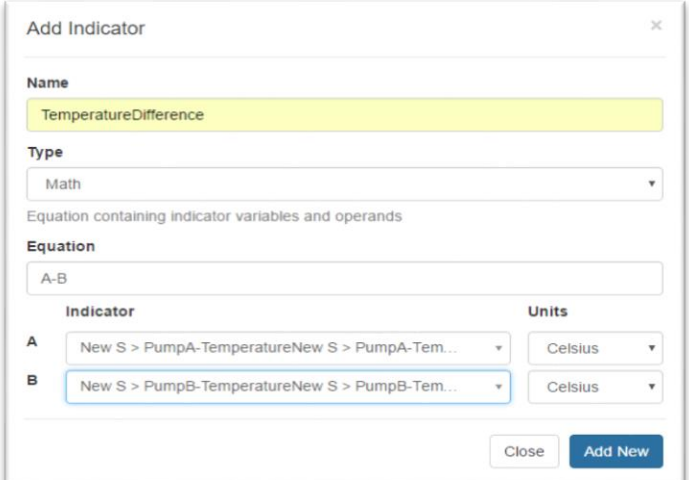

#### Statistic Based Indicator

Statistic indicators enable the monitoring of properties of an indicator itself, such as how long an indicator has been in Alarm/Warning. If the statistic selected is true, the value of the statistic indicator will increase. This value can be reset to a selected amount of time. To add a Statistic indicator, first click *Add Indicator* from the *Edit* view. Then, set the *Type* as a statistic such as *Alarm Time*. In the *Source Indicator* field, enter the name of the indicator to monitor. Finally, enter values for *Reset Value* and *Name* then click *Add New*.

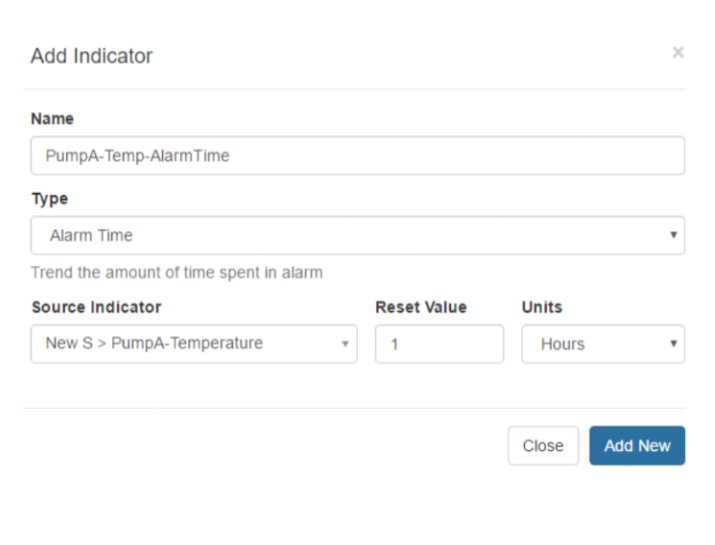

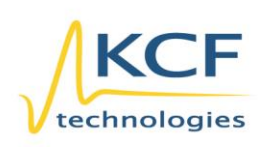

© KCF Technologies, Inc. 336 S. Fraser Street State College, PA 16801 www.kcftech.com

**Sales and Support** (814) 867-4097 (814) 690-1579 Fax sales@kcftech.com

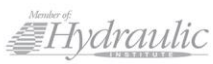

Vibration *®* Institute SILVER Sponsor

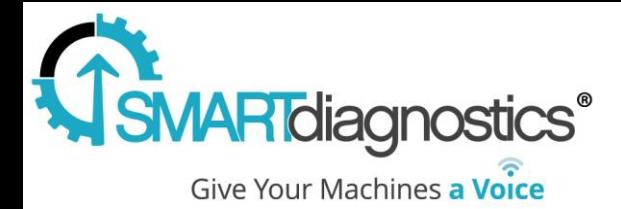

#### SMS Text Notifications

This version also introduces Short Message Service *(SMS)* Text Notifications. To register for text notifications, enter and verify the phone associated with the user from the *Profile* page or by the administrator via the *Users* page. Then when creating a new notification select the option for *SMS* in the table. These new notifications can be unsubscribed by texting *Stop* to (814) 409 -7745 and resubscribed by texting *Start.*

#### Alerts 'Export' Report

The ability to download a tabular report has been added to the *Alert* view. To do this, navigate to the *Alerts* page and select the system or group with the relevant alert data. Then near the bottom of the page, next to the *Data Range* selector, click *Export* and a CSV file with the name '*Alerts Report for…*' will be generated containing the alarm data present on screen. The generated file will then be automatically downloaded by the browser.

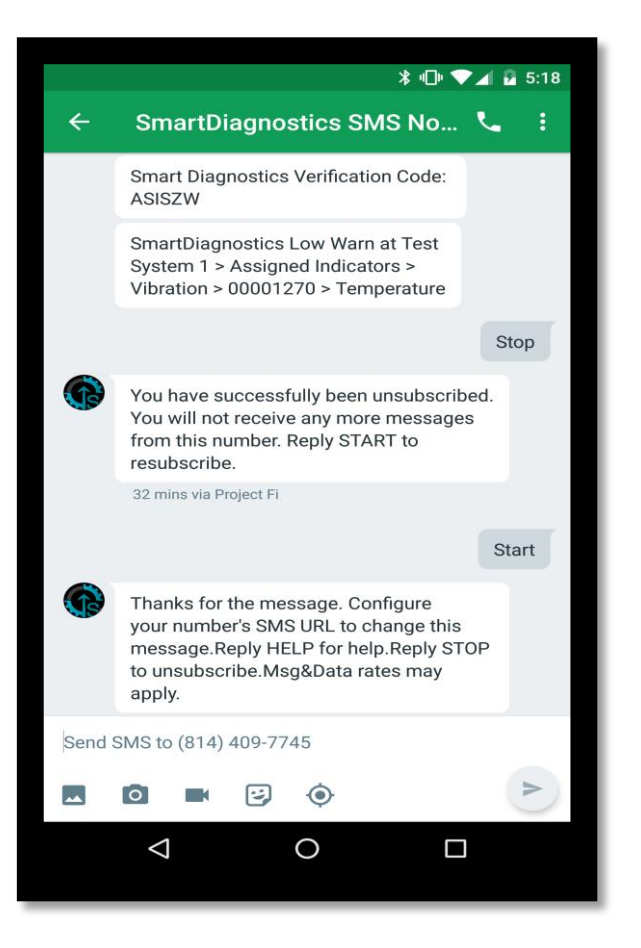

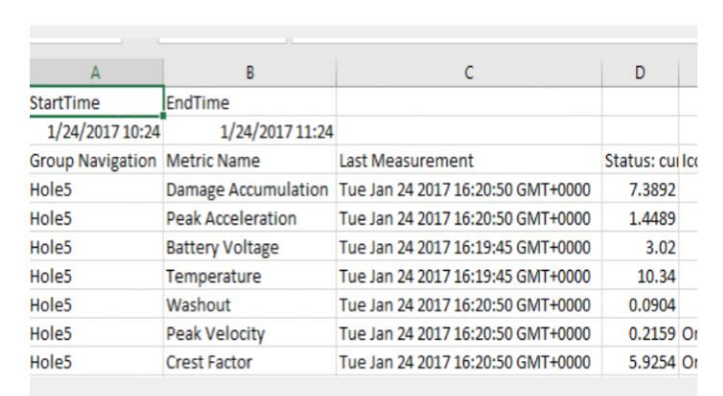

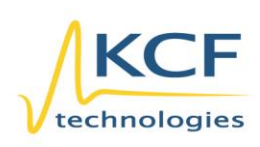

© KCF Technologies, Inc. 336 S. Fraser Street State College, PA 16801 www.kcftech.com

**Sales and Support** (814) 867-4097 (814) 690-1579 Fax sales@kcftech.com

Hydraulic

Vibration *i***D** Institute SILVER Sponsor